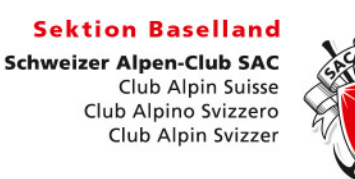

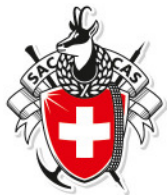

## **Wegleitung Toureneingabe über DropTours**

- 1) Über den Link www.sac-baselland.ch/manager mit dem genannten Benutzernamen und Passwort einloggen. Benutzername und Passwort falls nicht mehr bekannt, können bei B. Strub oder B. Bühler angefordert werden.
- 2) "DropTours" anwählen und es erscheint automatisch die Kategorie Tourenverwaltung. Nun können Touren neu erfasst oder bearbeitet werden. Um eine Tour neu zu erfassen ganz unten links \, "Neue Tour erfassen" anwählen.

Nun der Reihe nach alle Felder von oben nach unten ausfüllen. Wichtig: **fakultativ** und **Mussfelder**.

Um eine bereits erfasste Tour zu bearbeiten ganz vorne das Feld 7, Tour bearbeiten" anklicken.

- 3) **Aktivität:** nur Tourenziel einfügen wie z.B. Wildstrubel, Burgdorf Lengnau usw. Nur den Berg oder die Orte wo es hingeht. Der Tourtyp (z.B. Schneeschuhwandern, Skitour, Klettern etc.) kann in einem separaten Feld gewählt werden.
- 4) **Startdatum** und **Enddatum**: bei eintägigen Touren nur das Startdatum. Bei Touren kleiner einem Tag z.B. Abend. Hinweis: Datum zwingend in folgender Form eingeben: **tt.mm.jj** z.B. 16.02.13 oder über den Kalender
- 5) **Ausweichdatum:** nicht zwingend
- 6) **Status:** in der Regel "aktiv" andere Optionen können währen des Jahres eingegeben werden falls z.B. eine Tour abgesagt ist etc.
- 7) **Leitung:** Im ersten Feld entsprechenden Leiter auswählen und im zweiten Feld Coresp. Ersatzleiter (falls vorhanden) auswählen.
- 8) **Gruppe:** legt fest für welche Gruppe die Tour ist: wenn eine Tour in den Clubnachrichten unter verschiedenen Rubriken (Sektion, Senioren etc.) erscheinen soll muss sie mehrfach erfasst werden. In diesem Fall kann ganz vorne das Feld [1] "Tour duplizieren" angeklickt werden und eine Kopie der erfassten Tour wird erstellt. Nun müssen nur die entsprechenden Daten geändert und im Titel der Zusatz [Kopie] entfernt werden.
- 9) **Tourtyp:** definiert ob es sich um Hochtour, Wanderung etc. handelt
- 10) **Bergführer:** auswählen, falls noch nicht in der Liste so bitte beim Webmaster melden
- 11) **Max. Teilnehmer:** ohne Tourenleiter
- 12) **Technische Anforderungen:** entsprechende Anforderung auswählen
- 13) **Konditionelle Anforderungen:** von A D auswählen

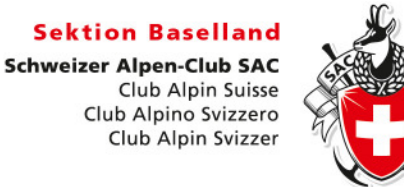

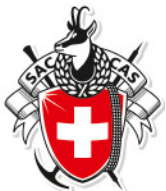

- 14) **Auf-/Abstieg, Marschzeit**: entsprechende Infos eingeben
- 15) **Clubführer:** z.B. Berner Oberland
- 16) **Route:** gemäss Clubführer z.B. 291
- 17) **Unterkunft:** Infos zu Hütte, Hotel etc. eingeben
- 18) **Reiseroute:** mit ÖV, PW oder Car
- 19) **Karten:** Kartennummer und Kartenname: z.B. 1191 Engelberg
- 20) **Kosten(Basis Halbtax):** ca. Kosten in CHF

## 21) **Besprechung:**

Es braucht nicht für jede Tour oder Wanderung eine Besprechung und ein Treffpunkt besonders wenn nicht vollständig alles bekannt ist und/oder die Teilnehmer später noch per Mail informiert werden. Der Treffpunkt ist nur für Wanderungen wo keine Besprechung stattfindet und sich die Teilnehmer z.B. direkt am Bahnhof treffen. Dies kann auch später eingegeben werden.

Bei der Eingabe von Besprechung und Treffpunkt ist auf folgendes zu achten: Immer alle Felder ausfüllen (z.B. Datum, Zeit und Ort!) Datum zwingend in der Form **tt.mm.jj** eingeben z.B. 16.02.13 Zeit zwingend in der Form **hh:mm** eingeben z.B. 19:00

- 22) **Durchführungskontakt:** Hier kann angegeben werden wo man sich über die Durchführung informieren kann.
- 23) **Treffpunkt:** Treffpunkt nur für Touren ohne Besprechung oder ohne spätere Info per Mail.

## 24) **Route/Details:**

Bei der Eingabe von Route /Details ist auf folgende zu achten: Der Text soll mit den max. zur Verfügung stehenden Zeichen kurz die Tour oder Wanderung beschreiben und die Teilnehmer begeistern.

Der Text bei Route/Details ist auf 550 Zeichen begrenzt und wird für die Clubnachrichten verwendet. Formatierungen und Absätze sind nicht nötig, da der Text als Fliesstext gespeichert wird also einfach einen Leerschlag bei einem neuen Absatz verwenden.

- Anstelle von / (Schrägstrich soll , (Komma) verwendet werden

- Nach offiziellen Abkürzungen unbedingt einen Punkt setzen, z.B. Rest. (für Restaurant)

- Vor Abkürzungen immer ein Komma setzen, z. B Kosten, ca. Fr. 45.-

-Wenn möglich Wanderzeit und Höhenangabe, z.B. ca. 5 Std. Hd. +500/-400m.

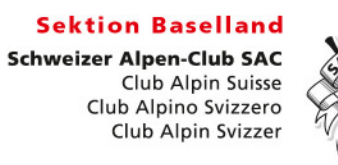

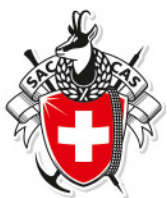

- Infolge der Begrenzung kann gewisses abgekürzt werden (z.B. Samstag Sa. / Höhenmeter Hm., +600m, -900m usw.)

- Zeit zwingend in der Form **hh.mm Uhr** und ohne führende Nullen z.B. 18.00 Uhr; 6.13 Uhr usw.

- 25) **Zusatzinfo:** Hier kann die Tour genau beschrieben werden. Diese Rubrik ist nur auf der Website sichtbar.
- 26) **Ausrüstung:** hier kann die benötigte Ausrüstung aufgelistet werden.
- 27) **Beschreibung als PDF:** hier kann zusätzlich ein pdf mit Beschreibungen zur Tour angehängt werden. (Beispiel Lawinenkurs oder Tiefschneekurs B. Strub)
- 28) **Anmeldung:** Anmeldeoptionen für Teilnehmer: über Internet, schriftlich oder telefonisch. Für Anmeldung über Internet (empfohlen) muss eine E-Mail Adresse bei der Adresse eingetragen sein. Es hat dann den Vorteil, dass die Anmeldungen vollständig eintreffen und sich als Excel Liste speichern lassen.
- 29) **Anmeldestart:** Teilnehmer können sich erst ab dem ausgewählten Datum über Internet anmelden:
- 30) **Anmeldeschluss:** Anmeldeschluss definieren
- 31) **Nicht publizieren:** Tour wird nicht in PDF exportiert
- 32) Prozessstatus: "Tour in Bearbeitung" wählen.

Hinweis: Beim Status "Tour bewilligt" und "Freigabe Webmaster" können folgende Felder vom Tourenleiter nicht mehr geändert werden: Aktivität, Typ, Gruppe, Zusatz, Anforderungen, max. Teilnehmer, Bergführer und Route.

33) **Tourenbericht:** kann anschliessend vom Webmaster eröffnet werden und dann durch den TL mit Text und hoffentlich schönen Bildern ergänzt werden. Anschliessend wird dieser mit der Galerie verknüpft. Dazu gibt es eine Anleitung welche der Webmaster verteilt oder zur Verfügung stellt.

Am Schluss das Speichern nicht vergessen und über den Link kontrollieren, dass auch alles richtig gespeichert wurde. Das heisst, du musst dich um nichts mehr kümmern, denn die Daten werden automatisch zur Erstellung von Clubnachrichten, und Jahresprogramm verwendet.

## **Hinweise**

- Alle Felder mit dem Zusatz (Publikation) werden in den Clubnachrichten publiziert.
- Wenn du mit dem Mauszeiger über die blauen Info-Felder fährst werden dir Infos zur Eingabe in die entsprechenden Felder angezeigt.
- Im Register "Touren" erhält man einen Überblick über alle erfassten Touren. Diese können zum besseren Überblick nach Tourtyp, Jahr, Gruppe und publik oder nicht, sortiert werden.

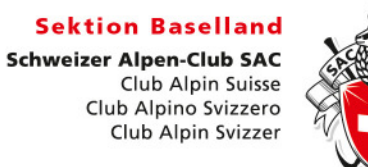

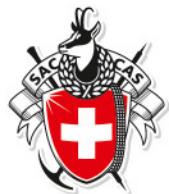

• In den Registern "Adressen" sind alle Kontaktdaten unserer Sektionsmitglieder aufgeführt. Im Register "Adresskategorien" jene der Tourenleiter, des Vorstandes und der Bergführer.